# **L&G ProfiBus**

# L&G ProfiBus communication protocol

[Supported device types and versions](https://doc.ipesoft.com/pages/viewpage.action?pageId=17279953#L&GProfiBus-typy_verzie) [Communication line configuration](https://doc.ipesoft.com/pages/viewpage.action?pageId=17279953#L&GProfiBus-komunikacna_linka) [Communication station configuration](https://doc.ipesoft.com/pages/viewpage.action?pageId=17279953#L&GProfiBus-komunikacna_stanica) [I/O tag configuration](https://doc.ipesoft.com/pages/viewpage.action?pageId=17279953#L&GProfiBus-merany_bod) **[Literature](https://doc.ipesoft.com/pages/viewpage.action?pageId=17279953#L&GProfiBus-literatura)** [Changes and modifications](https://doc.ipesoft.com/pages/viewpage.action?pageId=17279953#L&GProfiBus-zmeny_upravy) [Document revisions](https://doc.ipesoft.com/pages/viewpage.action?pageId=17279953#L&GProfiBus-revizie)

# **Supported device types and versions**

The protocol LGPROFIBUS implements communication with Landis&Gyr devices on the basis of the ProfiBus communication protocol.

This communication supports (is verified) these Landis&Gyr devices:

#### **Table 1**

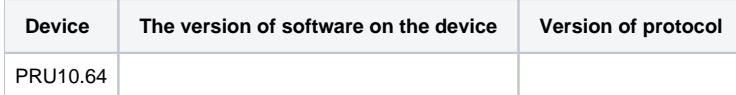

## **Communication line configuration**

The card KMFB02 (Incos a.s. Žilina) is used as a physical communication interface with the firmware by Ipesoft s.r.o. Žilina (stored in EPROM). The communication uses a baud rate of 93.75 kBd. Firmware in the card provides all basic tasks for access to the ProfiBus network. The card needs a KMFB02.SYS driver.

- Communication line category: **PROFIBUS**
- Line parameters (PROFIBUS tab):
	- Device ID is ProfiBus Node Id, which is assigned to the KMFB02 card. It must be an unused number in the range of 0 up to 32 and reserved for the KMFB02 card in the ProfiBus network.

### **Communication station configuration**

- Communication protocol: **L&G Profibus**
- The station address is ProfiBus Node Id of the device (PRU10) in the range of 0 up to 32.

# Station protocol parameters

The parameters are configured in a dialog box – [Communication station - configuration dialog box.](https://doc.ipesoft.com/pages/viewpage.action?pageId=132418125)

They influenced the behavior of the access to the communication medium. You can define the following parameters:

#### **Table 2**

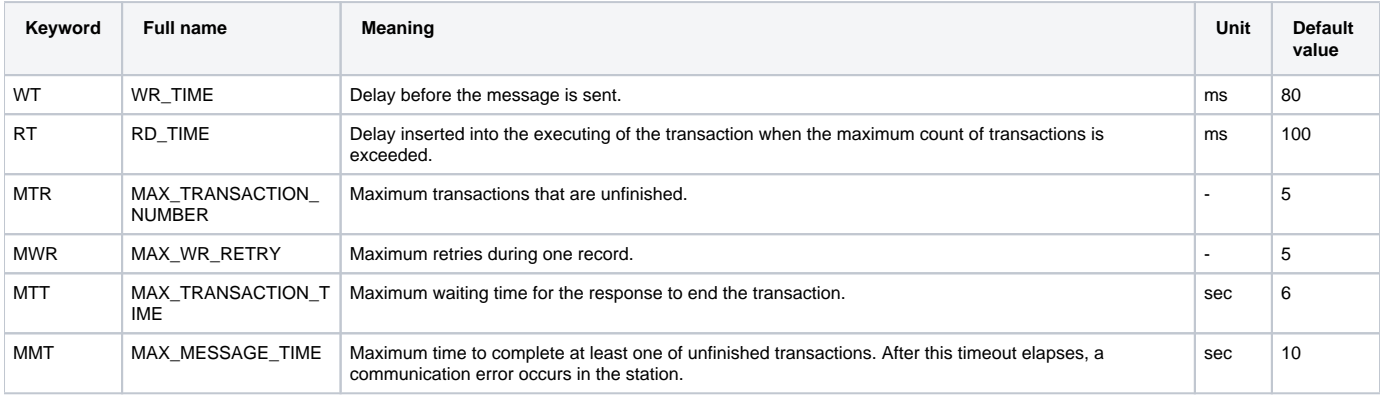

The communication runs in the transaction way (Request/Response) for both data reading and writing. Data are read one point after another, always as a separate transaction.

#### A string containing the protocol parameters is being defined as follows:

Key\_word=value;Key\_word=value; ...

#### Example:

WT=90;RT=200;MTR=7;

If there is used a keyword with an invalid value in the initialization string, there will be used corresponding default value according to the table 1.

# **I/O tag configuration**

I/O tags: **Ai, Ao, Ci, Co, Di, Do, TiR, ToR, TxtI, TxtO**

I/O tag types correspond to the following "Profibus\_Type":

#### **Table 3**

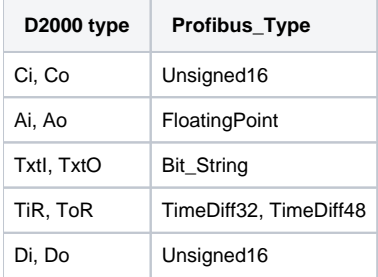

The address is a number in the range of 0 up to 65535.

#### **Note**:

-

-

You can use the RefGen software for easy configuration and servicing of the addresses of I/O tags when changing software in PLC. L&G utility "pointrep" enables generating a "\*.adr" file, which is an input for RefGen. RefGen uses the columns "ProfiBus\_Type" (Table 3), "OV\_Index" (the address) and "Access\_Right" (input/output).

# **Literature**

## **Changes and modifications**

### **Document revisions**

• Ver.  $1.1$  – February 8, 2000 – Updating the document

**Related pages:**

[Communication protocols](https://doc.ipesoft.com/display/D2DOCV23EN/Communication+Protocols)